# Tidal Enterprise Scheduler:啟動Windows主服務 時查詢jvm.dll時出錯

### 目錄

[簡介](#page-0-0) [必要條件](#page-0-1) [需求](#page-0-2) [採用元件](#page-0-3) [慣例](#page-0-4) [解析jvm.dll錯誤消息](#page-1-0) [相關資訊](#page-2-0)

<span id="page-0-0"></span>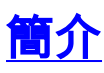

本文提供有關如何解決啟動主服務時可能出現的錯誤消息的資訊,尤其是最近安裝了Java。本文檔 還介紹了主服務如何選擇用於運行時環境的Java版本。

本檔案將說明以下錯誤訊息:

TIDALSaMaster: Unable to determine JVM DLL location. TIDALSaMaster: Unable to load C:\Program Files\Java\jre6\bin\client\jvm.dll TIDALSaMaster: Unable to find JVM DLL.

<span id="page-0-1"></span>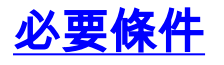

#### <span id="page-0-2"></span>需求

- Cisco Tidal Windows Master 5.3.1+
- Java運行時環境(JRE)安裝在主機上
- 主伺服器上的本地管理員
- Windows登錄檔知識

#### <span id="page-0-3"></span>採用元件

本文檔中的資訊基於Windows主服務。

本文中的資訊是根據特定實驗室環境內的裝置所建立。文中使用到的所有裝置皆從已清除(預設 )的組態來啟動。如果您的網路正在作用,請確保您已瞭解任何指令可能造成的影響。

<span id="page-0-4"></span>慣例

## <span id="page-1-0"></span>解析jvm.dll錯誤消息

當主應用程式在啟動主服務時找不到Java(JVM)時,可在Windows事件檢視器 — 應用程式日誌中找 到錯誤消息。如果主程式找不到Java,則在嘗試啟動服務後不久停止服務。主機甚至無法建立主機 日誌。因此,您必須檢查事件檢視器日誌來排除故障並找到這些錯誤消息。

由於伺服器上可以有多個版本的Java,因此主伺服器使用登錄檔項來確定要用於主應用程式服務的 Java版本。此鍵可以在登錄檔中的HKEY\_LOCAL\_MACHINE\SOFTWARE\Tidal

Software\Scheduler\JvmVersion下設定。如果由於Java軟體在主安裝期間不存在或最近更新而值為 空,則主軟體不會啟動並報告其中一個錯誤。JvmVersion金鑰的值不能為空。金鑰的值必須類似 1.5或1.6,具體取決於主應用程式需要使用的Java版本。

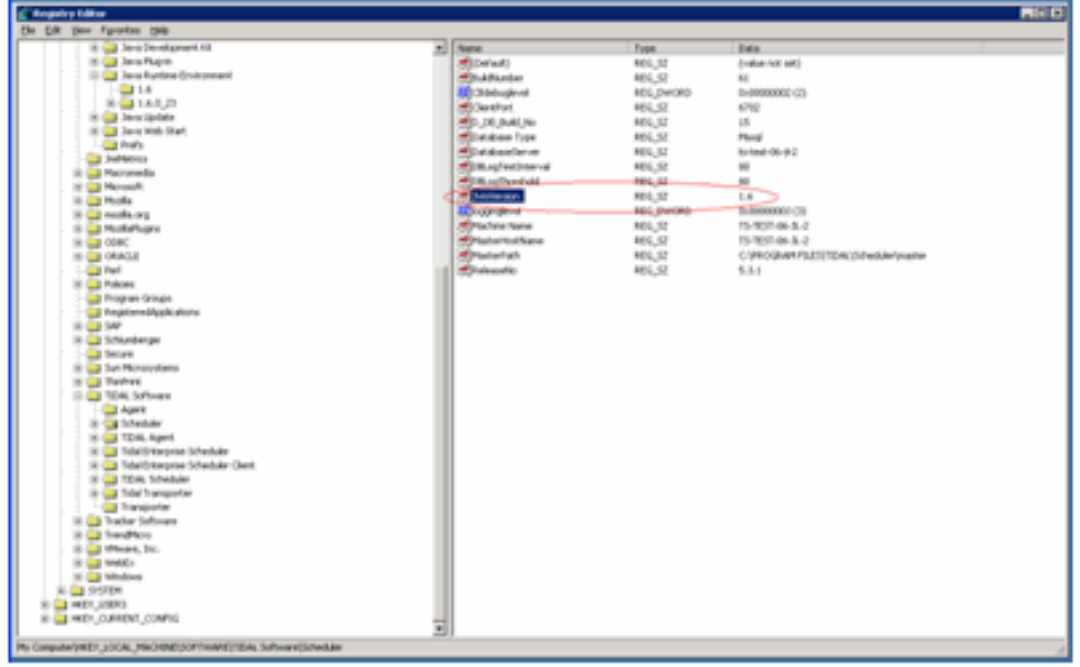

如果值為空或設定不正確,只需將JvmVersion值更新為您希望主程式使用的正確Java版本。Java 5的有效值為1.5,Java 6的有效值為1.6。

主程式將JvmVersion鍵中找到的值與Java登錄檔鍵匹配,以確定ivm.dll的位置。例如:如果值設定 為1.6,則主服務將在HKEY\_LOCAL\_MACHINE\SOFTWARE\JavaSoft\Java Runtime Environment\1.6\RuntimeLib項中找到jvm.dll路徑。

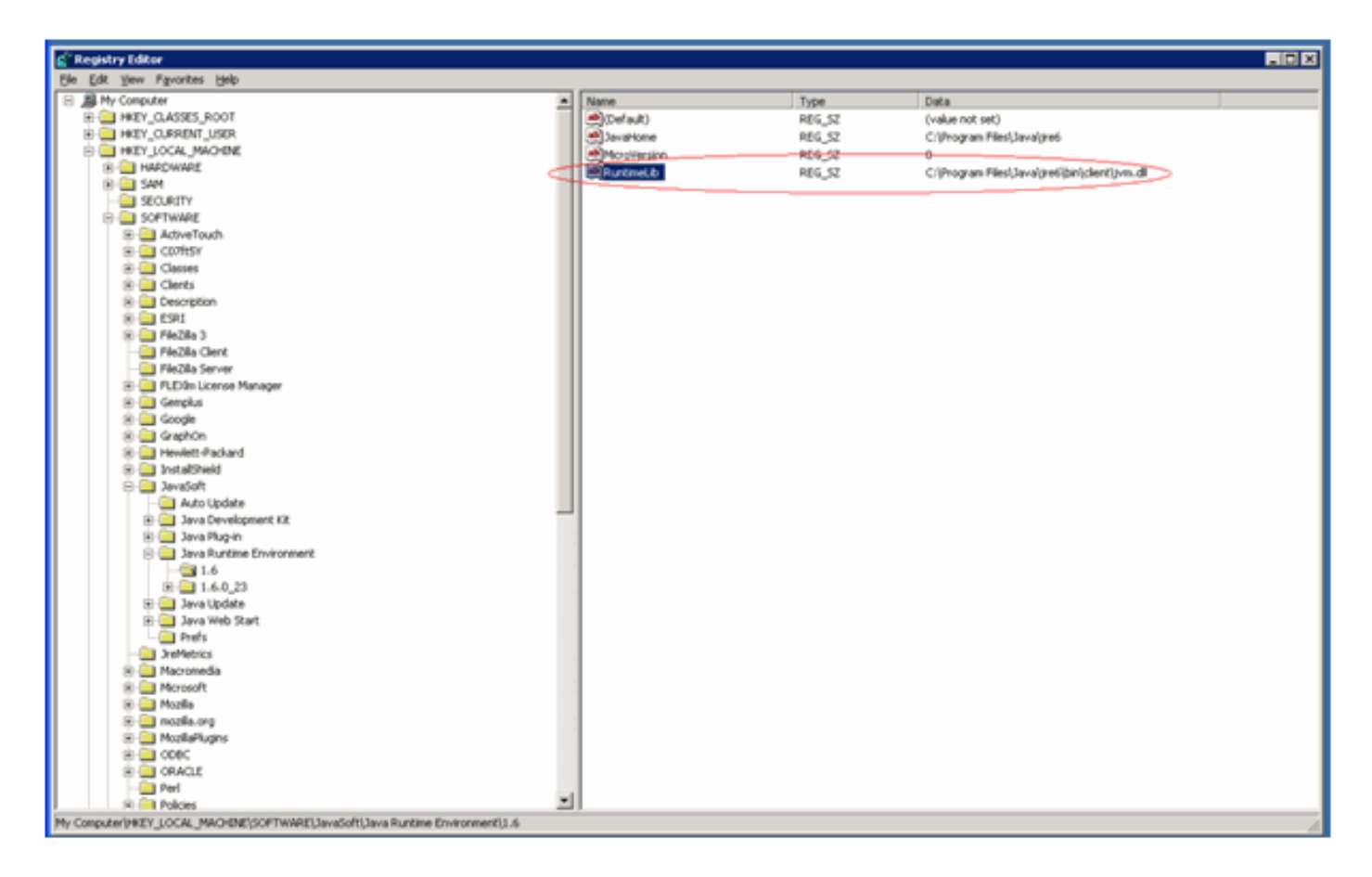

如果JvmVersion值正確,您還可以檢查RuntimeLib鍵的值。在某些64位環境中,該值包含錯誤的檔 案路徑。確保JavaHome\bin\client目錄存在。如果檔案路徑不存在且安裝了Java,只需在 JavaHome目錄中建立客戶端目錄,並將現有JavaHome\bin\server目錄中的內容複製到新客戶端目 錄中。執行此操作且檔案路徑現在正確後,應該啟動主機。

### <span id="page-2-0"></span>相關資訊

• [技術支援與文件 - Cisco Systems](http://www.cisco.com/cisco/web/support/index.html?referring_site=bodynav)